- **1. Partimos de que ya he elegido mi ejercicio, que deberá estar ya en formato mp3. Sólo quiero UNA repetición del mismo.**
- **2. Abrimos la PLANTILLA Y EL EJERCIO EN EL ADOBE AUDITION: LOS DOS**

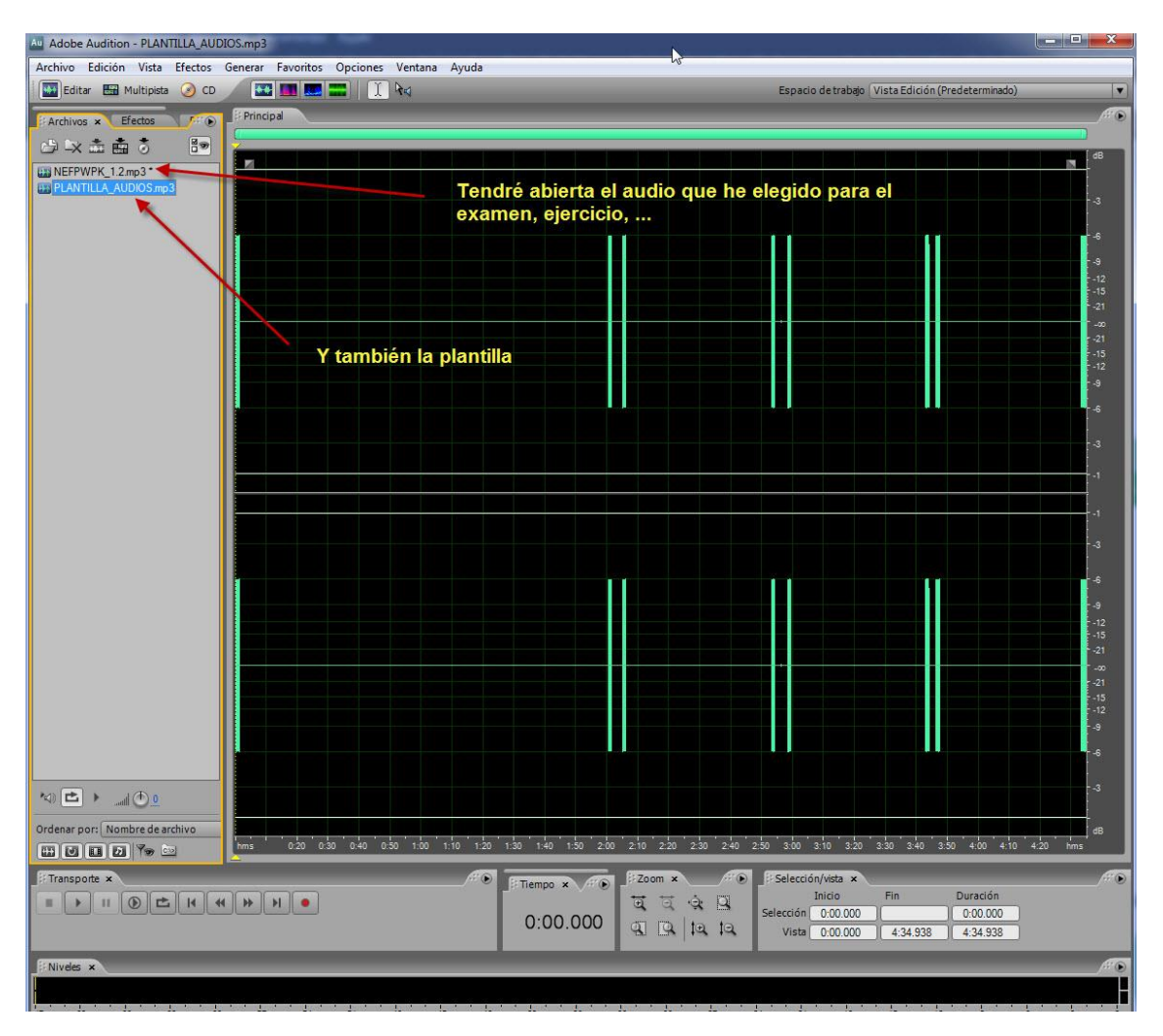

**3. A continuación selecciono mi ejercicio (no la plantilla) y selecciono el audio completo:**

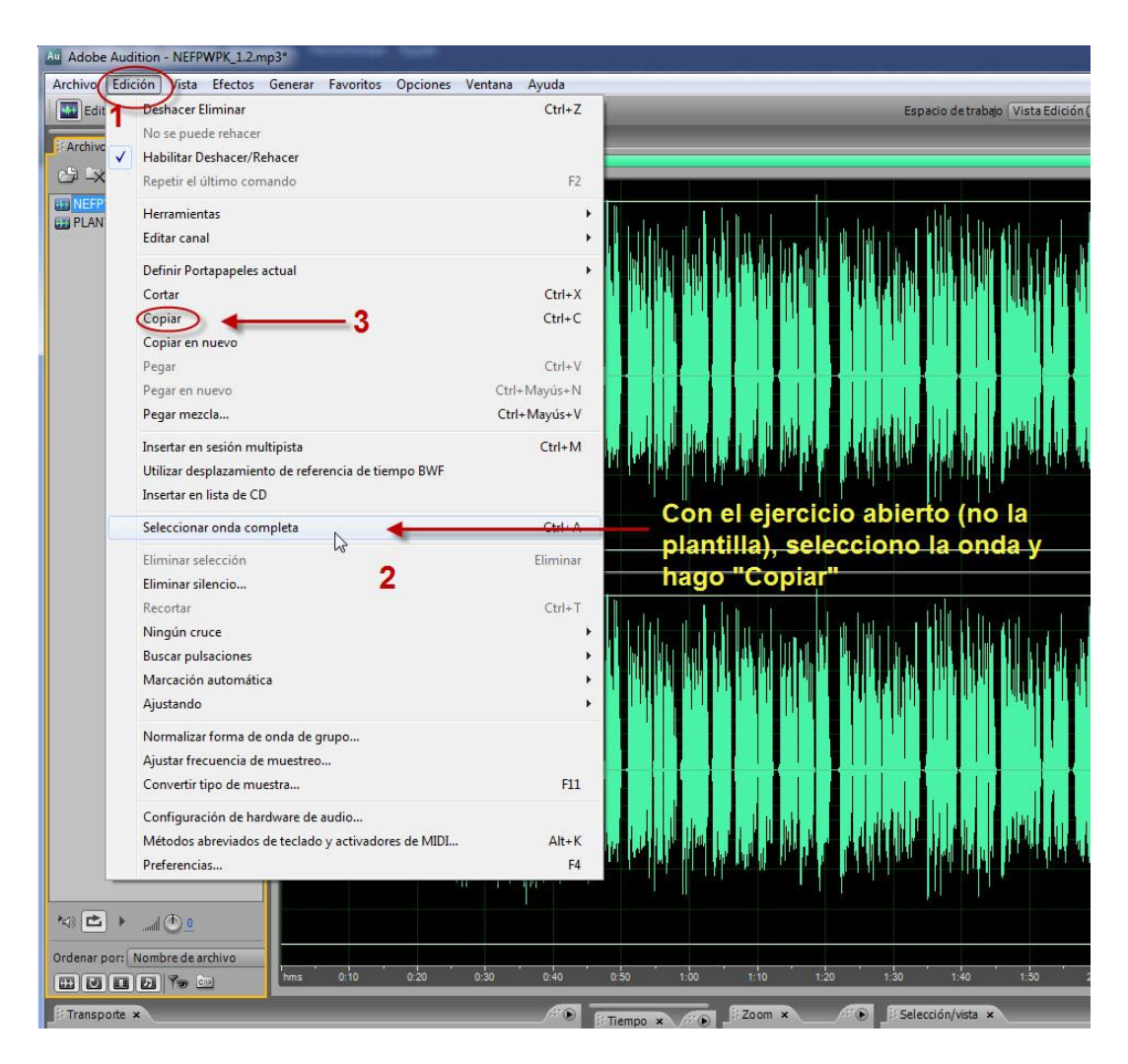

- Au Adobe Audition - PLANTILLA\_AUDIOS.mp3 .<br>Archivo Edición Vista Efectos Generar Favoritos .<br>Opciones Ventana Ayuda Espacio de trabajo (Vista Edición (Predeterminado) → X 孟島 5 8→<br> **EN NEFPWPK\_1.2mp3**<br>
■ PLANTILLA\_AUDIOSmp3 N. Abro ahora la plantilla y hago "pegar" (o Ctrl+v) en estos tres<br>sitios ... Aqui ... ... aquí ...  $\ldots$  y aquí  $\ldots$  $-9$ <br>  $-12$ <br>  $-15$ <br>  $-21$ <br>  $-0$ <br>  $-21$ <br>  $-15$ <br>  $-12$ <br>  $-9$ Evidentemente sólo en el caso de que queramos tres repeticiones. Si sólo queremos dos, pues sólo la copiamos dos<br>veces y eliminamos lo  $\begin{picture}(160,10) \put(0,0){\line(1,0){10}} \put(10,0){\line(1,0){10}} \put(10,0){\line(1,0){10}} \put(10,0){\line(1,0){10}} \put(10,0){\line(1,0){10}} \put(10,0){\line(1,0){10}} \put(10,0){\line(1,0){10}} \put(10,0){\line(1,0){10}} \put(10,0){\line(1,0){10}} \put(10,0){\line(1,0){10}} \put(10,0){\line(1,0){10}} \put(10,0){\line($ que nos sobre Ordenar por: Mombre de archivo  $\Box$  dB  $hms$  $E[E][E][E][F]$ Filempo x  $\sqrt{H(x)}$  Filempo x  $\sqrt{H(x)}$  Filempo x  $\sqrt{H(x)}$ Transporte x  $\odot$  $\frac{1}{2}$   $\frac{1}{3}$   $\frac{1}{3}$   $\frac{1}{3}$  Selection none fin Duración<br>**0.00.000**
- **4. Finalmente, tras seleccionar y copiar mi ejercicio, VUELVO A LA PLANTILLA, y hago copiar así:**